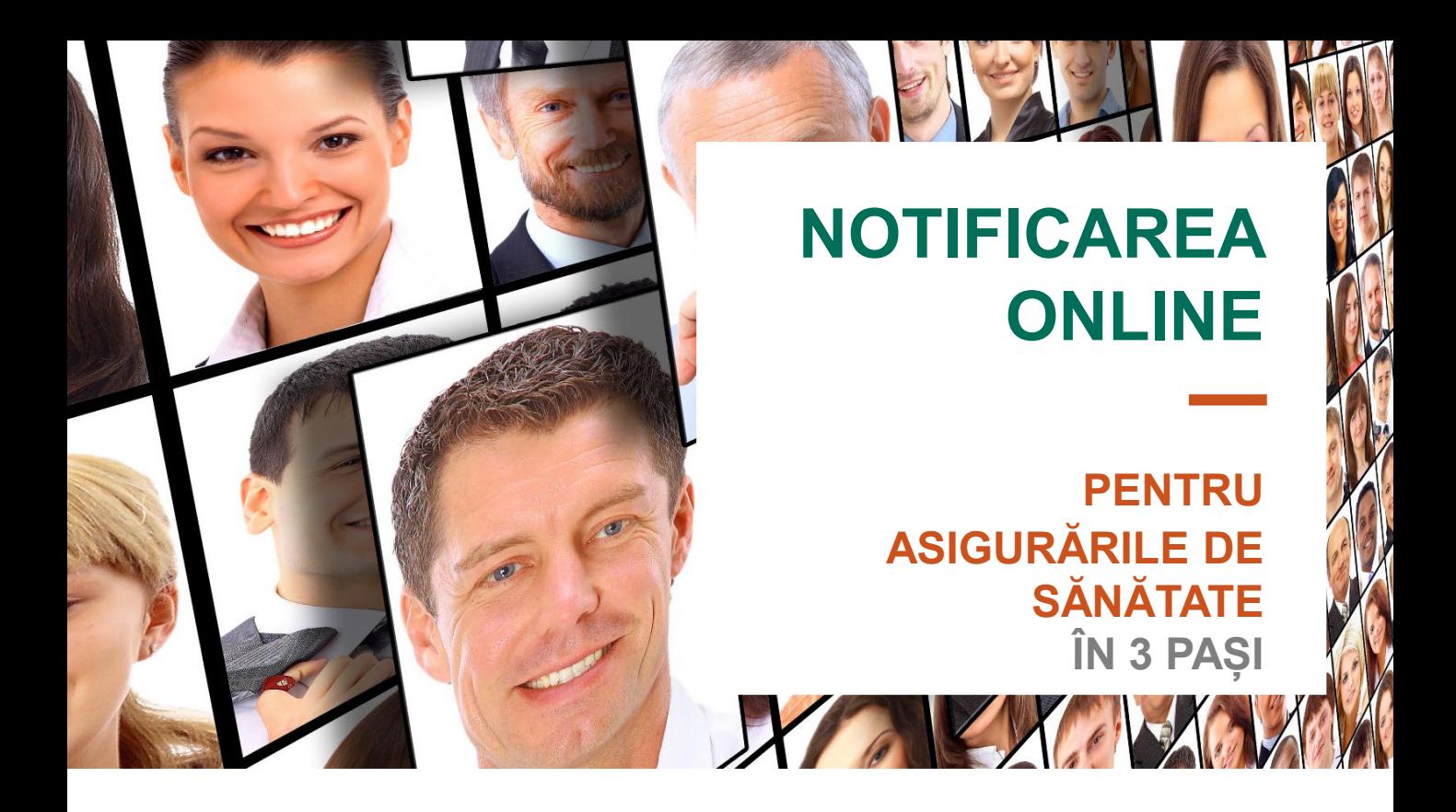

## **Dacă dorești să avizezi un eveniment pe polița de sănătate, procesul de înregistrare se desfășoară online, parcurgând 3 pași simpli.**

Vei avea o **experiență îmbunătățită** pentru că beneficiezi de un **serviciu**:

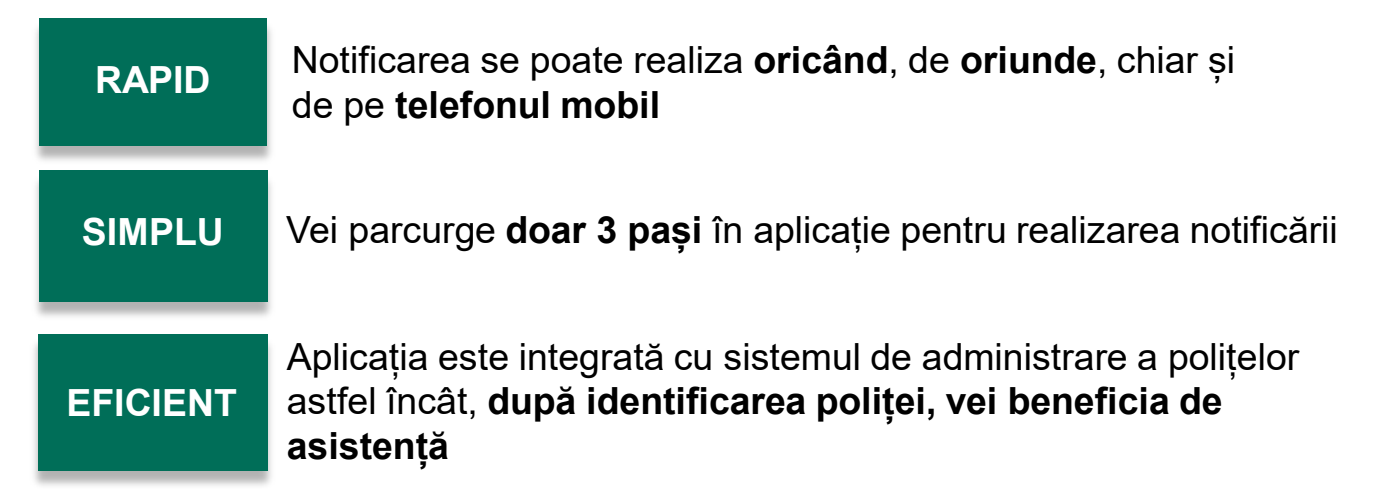

Serviciul este disponibil pe **www.groupama.ro** la secțiunea **Daune /Avizare daune online** sau <sup>a</sup>păsând butonul **[Avizare online](https://avizari-online.groupama.ro/)**

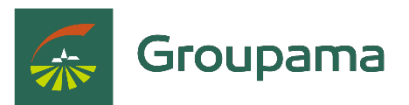

- CNP;
- data producerii evenimentului;

## **Notificarea în 3 pași**

## **Pasul 1: Acord GDPR**

Pentru ca informațiile oferite să poată fi prelucrate în vederea instrumentării dosarului de daună, este necesar acordul tău expres prin apăsarea butonului "Declar că am înțeles și am citit Nota de Informare privind Prelucrarea Datelor cu Caracter Personal" după citirea informațiilor din document și "Nu sunt robot" apoi selectezi imaginile, conform instrucțiunilor și la final apeși "CONFIRMA"

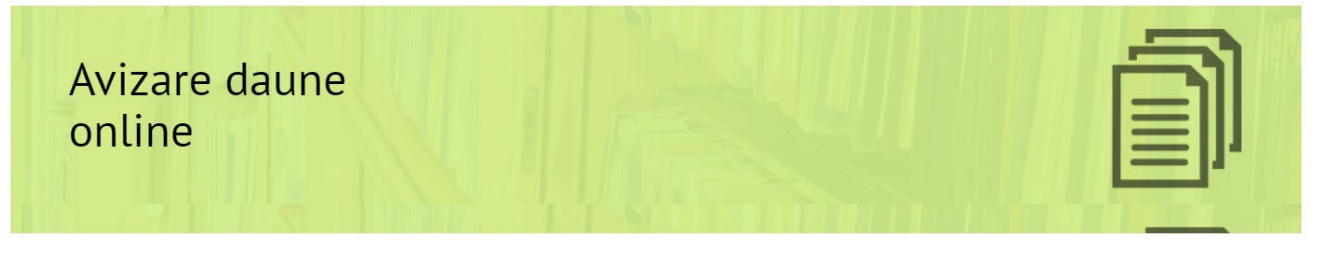

⊙ Declar ca am inteles si am citit Nota de Informare privind Prelucrarea Datelor cu Caracter Personal

#### Am luat cunostinta

### această notificare trebuie să ai la îndemână câteva informații esențiale pentru înregistrarea evenimentului petrecut, cum ar fi:

### • Numărul poliței de asigurare;<br>• O adresă de email funcțională;

- 
- O adresă de email functionalis<br>
Cateva detalii despre evenimentul petrecut (data și tipul evenimentului, avariile existente);<br>
Olecă notificarea ta vizează inregistrarea unui eveniment pe un contract de asigurări persoane

Please read Nota de Informare privind Prelucrarea Datelor cu Caracter Personal

\* Declar că am înteles și am citit Nota de Informare privind Prelucrarea Datelor cu Caracter Persona

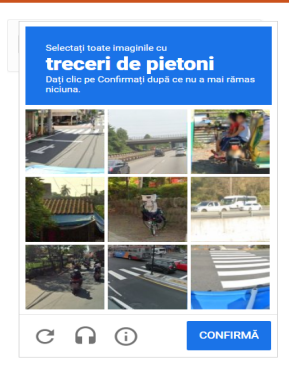

# **Pasul 2: Informații poliță**

După completarea CNP-ului, selectezi tipul daunei și data evenimentului.

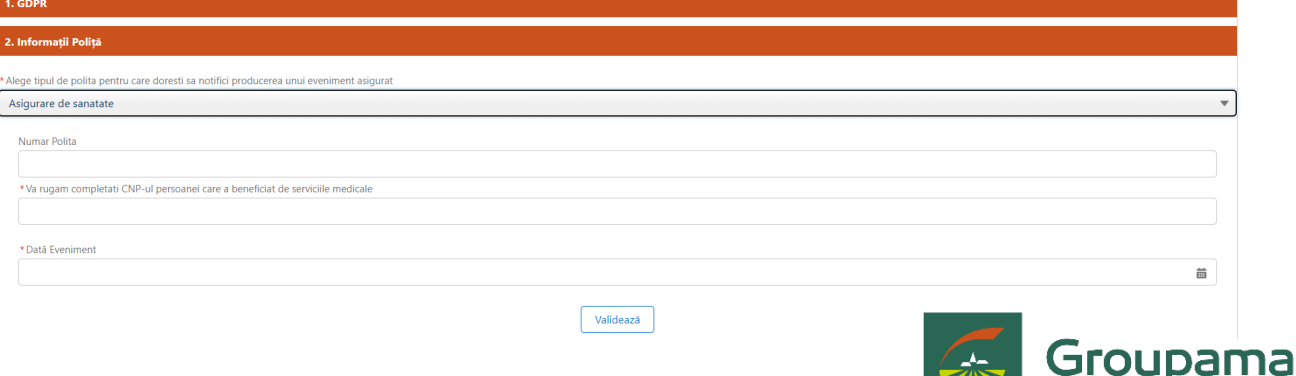

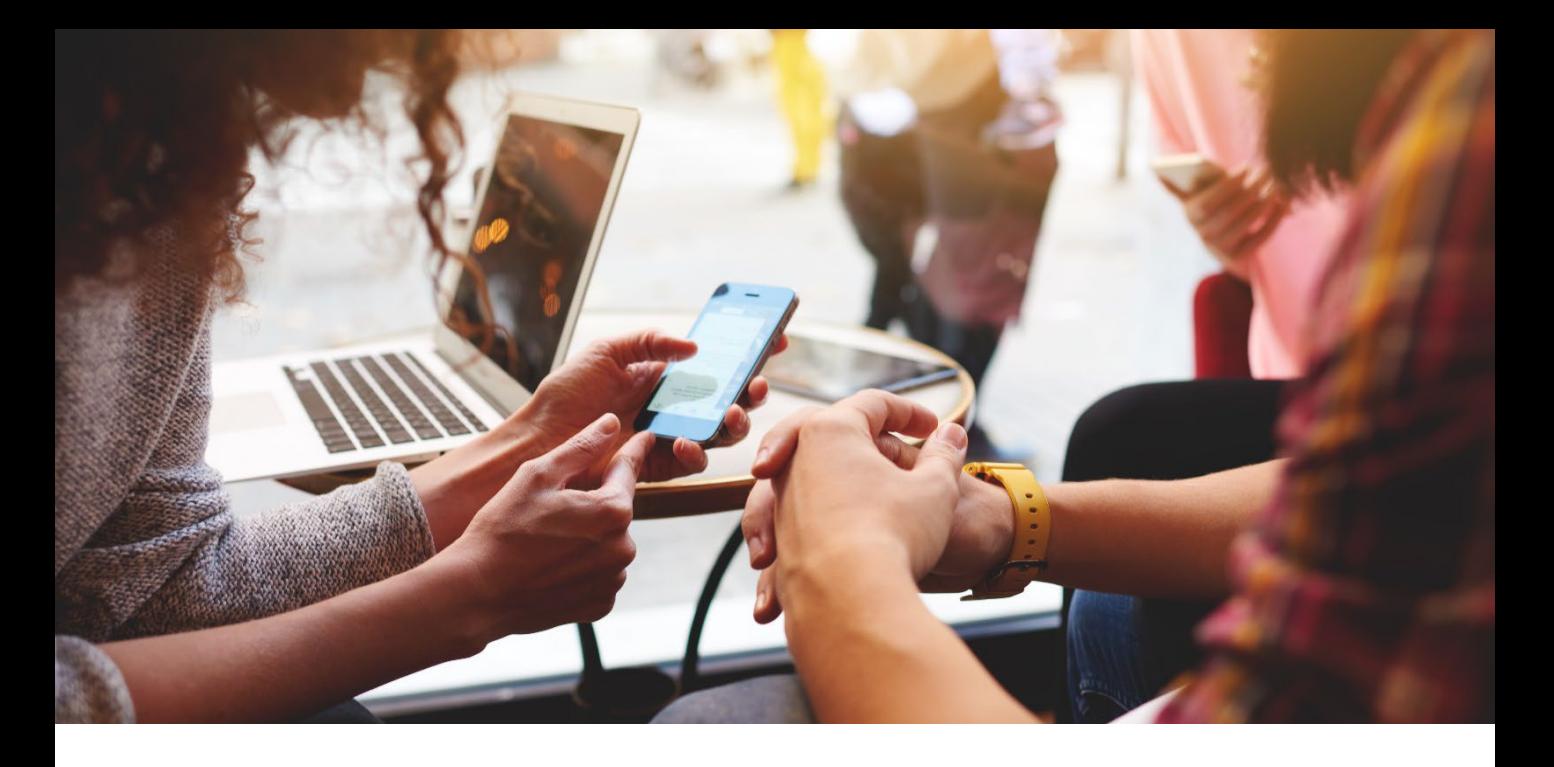

# **Pasul 3: Informații despre eveniment**

- Menționezi locul **producerii evenimentului** (țara și orașul)
- **Date despre persoana asigurată** (nume/ prenume/ CNP/ telefon/ email/ cont bancar)
- Descriere **eveniment** și **diagnostic** stabilit de medic (se va completa așa cum este trecut în actele medicale)
- **Upload documente** (consultare lista documente necesare )

Nu poți trece mai departe dacă nu încarci documentele solicitate. Dacă informațiile sunt corecte, bifezi acordul și apeși butonul "salvează"

După completarea tuturor câmpurilor se va genera **Formularul de avizare**

**După finalizarea notificării vei primi, pe adresa de email menționată în formular, un mesaj de confirmare a înregistrării notificării de daună și numărul unic de referință.**

*Pentru mai multe informații legate de procesul de notificare online, poți apela 0374.110.110 de luni până vineri, în intervalul orar 08:00 – 18:00 sau ne poți scrie pe adresa de e-mail documente@groupama.ro.*

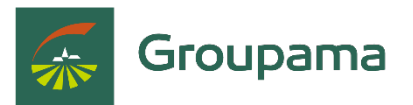